## **Сборщик почты**

Модуль «Сборщик почты» расположен в Меню «Почта». Он предназначен для управления почтовыми аккаунтами, расположенными на других почтовых серверах. В основном окне модуля «Сборщик почты» отображается состояние службы «Сборщик почты» с возможностью «Выключить» (или «Включить» если служба выключена), настроенные сборщики почты, а также строка поиска и функциональные кнопки (добавить, удалить, выключить, редактировать, очистить, собрать).

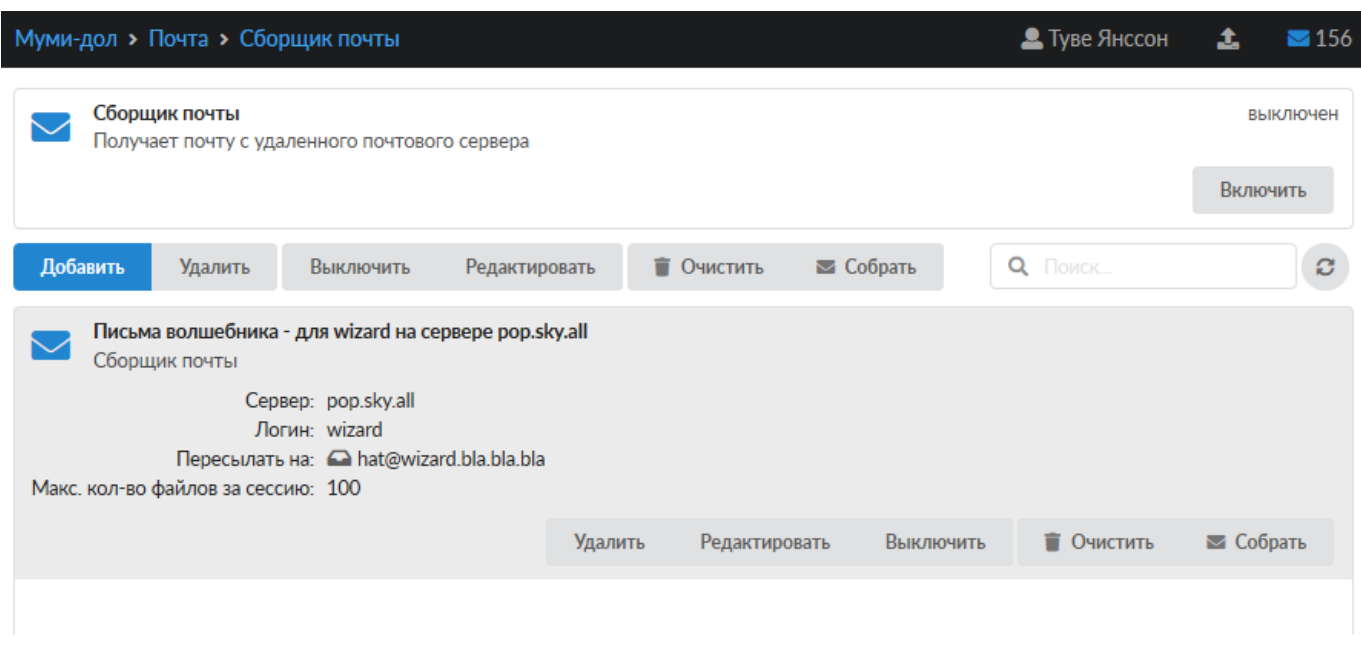

## **Добавление сборщика почты**

Для добавления нового сборщика почты необходимо нажать «Добавить», будет открыто новое диалоговое окно, в котором необходимо указать название и настройки подключения к внешнему почтовому серверу.

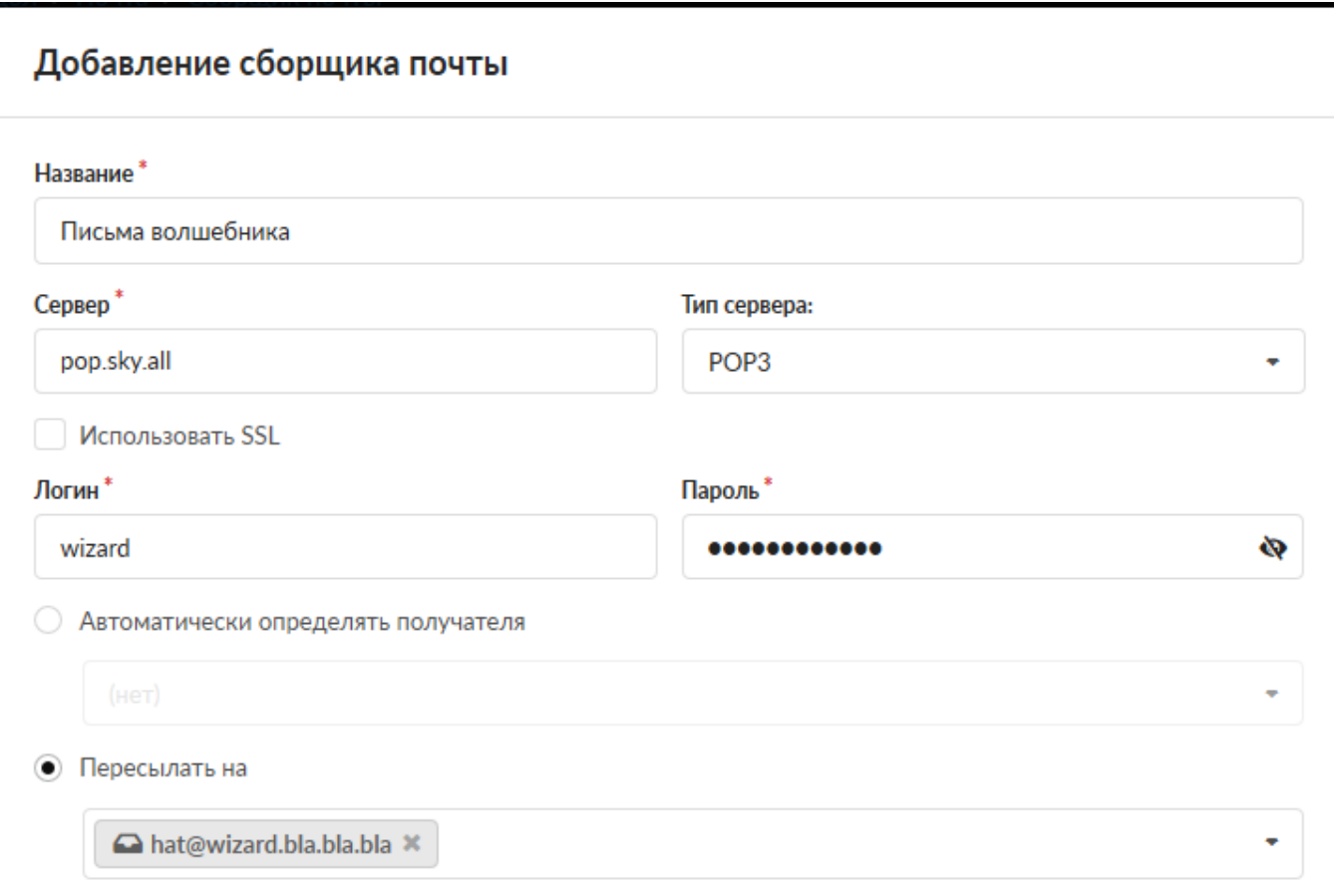

Для настройки доступа к стороннему серверу необходимо заполнить поля:

- Сервер ip-адрес или доменное имя сервера, с которого будет происходить сбор почты;
- Тип сервера POP3 или IMAP;
- Использовать SSL в случае необходимости использования шифрованного соединения;
- Логин и пароль данные для входа на удаленный почтовый ящик, с которого будет осуществляться сбор почты;

Режим **«Автоматически определять получателя»** предполагает, что на внешнем почтовом домене (например, @почта.рф), где расположен почтовый ящик (например, пример@почта.рф), с которого собираются почтовые сообщения, имеет ряд ссылок на себя (например, раз@почта.рф, два@почта.рф, три@почта.рф). А на почтовом сервере «ИКС», располагается домен, например, @икс.рф и заведены почтовые ящики раз@икс.рф, два@икс.рф и три@икс.рф. Тогда сборщик почты «ИКС», работающий в режиме «Автоматически определять получателя», будет собирать почтовые сообщения с пример@почта.рф и автоматически распределять письма на раз@икс.рф, два@икс.рф и три@икс.рф в зависимости от того на какую ссылку они пришли (раз@почта.рф, два@почта.рф и три@почта.рф соответственно). В случае, если в не обязательном поле «Ящик по умолчанию» указан почтовый ящик, то сборщик почты будет туда помещать почтовые сообщения, для которых он не смог автоматически определить получателя.

Режим «**Пересылать на»** предполагает указание одного почтового ящика, куда будет производится сборка почтовых сообщений с внешнего почтового ящика.

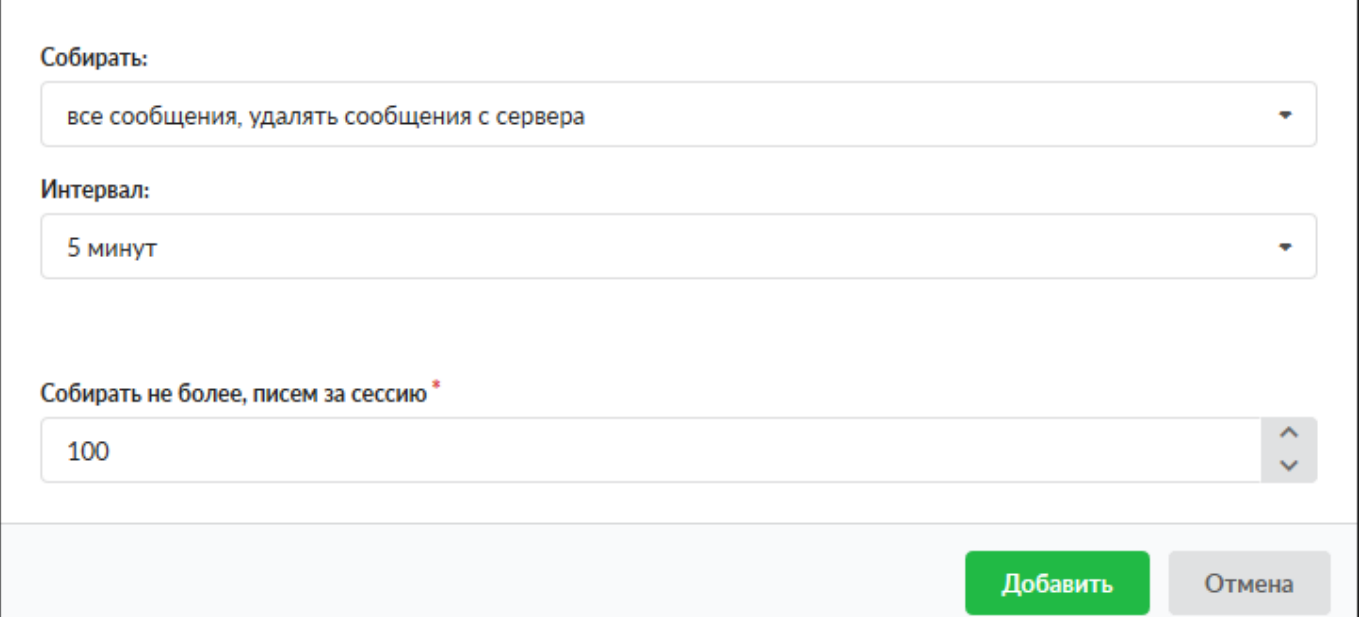

В поле «Собирать» необходимо выбрать, как будет производиться сборка почтовых сообщений:

- все сообщения, удалять сообщения с сервера
- только не собранные ранее сообщения, удалять сообщения с сервера
- только не собранные ранее сообщения, оставлять сообщения на сервере

Поле «Интервал» определяет время между обращениями к удаленному почтовому серверу для сбора почтовых сообщений. По умолчанию каждые пять минут; минимум каждые пять секунд; максимум раз в сутки.

Поле «Собирать не более, писем за сессию» отвечает за максимальное количество почтовых сообщений, собираемых за одну сессию, по умолчанию сто почтовых сообщений.

## **Очистка сборщика**

Для удаления информации о собранных ранее письмах следует использовать кнопку «Очистить». После подтверждения действия, эти данные будут удалены и при очередной сборке будут получены более ранние письма. Например, такая операция полезна при необходимости заново получить уже собранные письма.

## **Принудительная сборка писем**

Для принудительной сборки писем следует использовать кнопку «Собрать». После подтверждения действия будет произведена внеочередная попытка сборки писем в соответствии с настройками созданных сборщиков.

From: <https://doc-old.a-real.ru/>- **Документация**

Permanent link: **[https://doc-old.a-real.ru/doku.php?id=ics70:mail\\_getmail&rev=157339](https://doc-old.a-real.ru/doku.php?id=ics70:mail_getmail&rev=1573397477) [7477](https://doc-old.a-real.ru/doku.php?id=ics70:mail_getmail&rev=1573397477)**

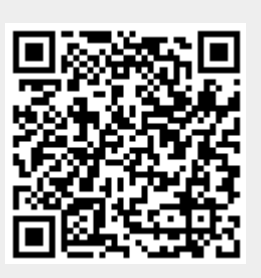

Last update: **2020/01/27 16:28**